## **COA / iTelecenter Set-up for Voicemail Inviting System**

Login to your COA / iTelecenter backoffice. [www.coasecure.com](http://www.coasecure.com/)

Under the **"Manage Settings"** tab in the top menu, click **"User Settings".**

At the bottom right of the screen, place the phone number you want to copy in **BOTH** places as circled below. Then click **SAVE.**

*(Phone number used in this example is for Roy's voice; check the site for other options as they become available.)*

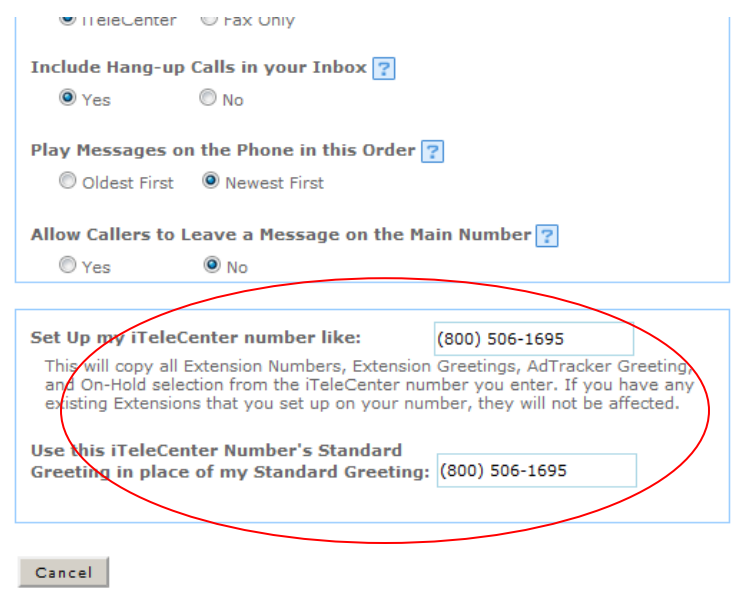